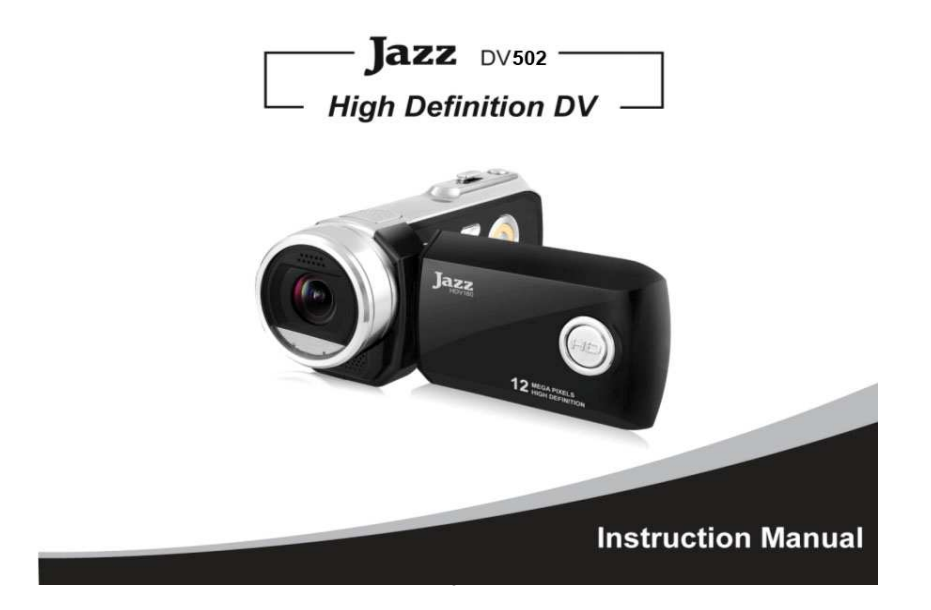

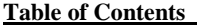

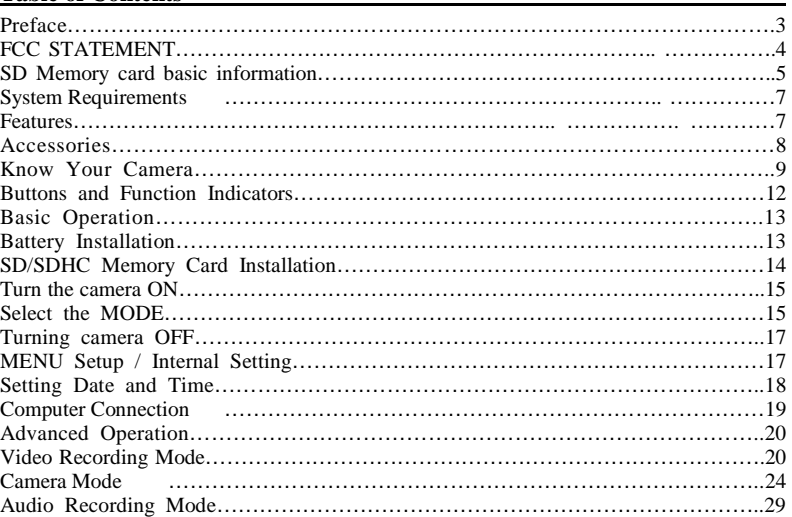

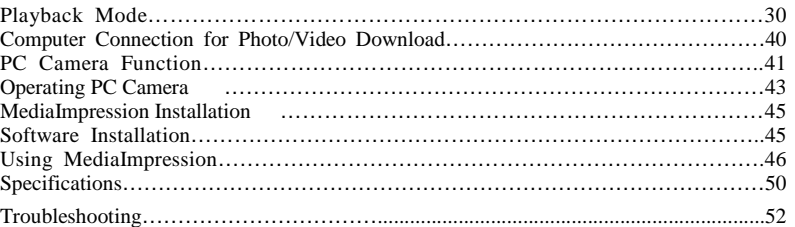

## **Preface**

Thank you for purchasing this digital video camera.

Please read this manual carefully and keep in a safe place for further reference.

Note: The product specifications and these operating instructions are printed based on latest available information and are subject to change without prior notice.

The specifications of the particular video camera recorder you have purchased will apply even if these vary from this printed data.

Note: Please format newly purchased SD memory card or one previously used in another video camera prior to using in this video camera. Please back up all the important data in media card before formatting.

#### FCC STATEMENT **FCC part 15.21**

Warning: Changes or modifications to this unit not expressly approved by the party responsible for compliance could void the user's authority to operate the equipment.

## **FCC part 15.105**

NOTE: This equipment has been tested and found to comply with the limits for a Class B digital device, pursuant to Part 15 of the FCC Rules. These limits are designed to provide reasonable protection against harmful interference in a residential installation. This equipment generates, uses, and can radiate radio frequency energy and, if not installed and used in accordance with the instructions, may cause harmful interference to radio communications. However, there is no guarantee that interference will not occur in a particular installation. If this equipment does cause harmful interference to radio or television reception, which can be determined by turning the equipment off and on, the user is encouraged to try to correct the interference by one or more of the following measures:

- Reorient or relocate the receiving antenna.
- Increase the separation between the equipment and receiver
- Connect the equipment into an outlet on a circuit different from that to which the receiver is connected.

- Consult the dealer or an experienced radio TV technician for help.

Pertinent testing documentation is available for verification.

### **SD Memory card basic information**

Your camera must have SD/SDHC Memory Card inserted to store recorded Video, take Photos and Audio records.

SD Memory Card is not supplied and should be purchased separately.

SD/SDHC memory card with capacity up to 8GB may be used in your camera.

#### **SD Memory Card**

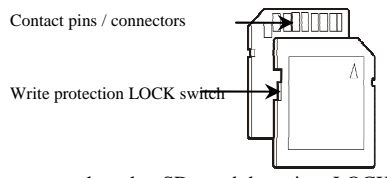

- Please note that the SD card has tiny LOCK slider on the side for write protection of the SD memory card that helps avoid inadvertent deletion of image files. Set this slider to "un-LOCK" position for storing still images or recording video.
- Camera will accept SD/SDHC Memory cards with max capacity up to 8GB
- SD Memory card is simple and convenient but delicate electronic device; do not open, bend and overheat the card. Keep the card away from strong magnetic

field and dirty / harsh environment.

If your SD card has been used previously with other devices / cameras or is brand new – the card may require to be *formatted* – please ensure you save all valuable records before formatting.

### **Inserting the SD Card**

- 1. Open the Battery Cover and slide in the card; aligning the card with orientation mark on the camera and push card all way down
	- Do not force the card when inserting to avoid damaging check position and re-insert carefully.
- 2. To remove the card, please press gently and release the card; camera will eject the SD card automatically

Note: Insert and remove the card only when the camera is turned OFF.

Inserting / removing the card may otherwise damage or erase stored data. **Maintenance of the video camera** 

Keep and store your camera away from humid, dust and harmful chemical environment. Do not store or operate the camera under the extremely hot or cold condition.

Keep camera clean and take care to avoid scratching or damaging of the housing and the lens. Blow dust away and use soft cloth if the lens becomes dirty or contaminated.

Do not use an organic solvent to clean lens.

Remove batteries if you are not planning to use camera for extended time.

#### **System Requirements**

You may use the computer to download images and video from your camera, edit images, email or post records over the Internet.

Make sure that you computer complies with (below) minimum requirements:

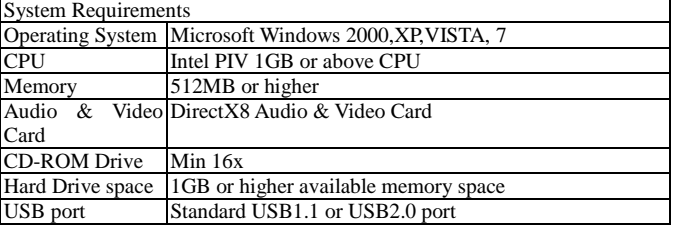

#### **Features**

The recorder incorporates the following features and functions:<br>● Digital Video Camera Recorder (supports 1280×720 HD video recording)

Digital Camera (12 Mega Pixels and other options)

 $\bullet$  Mass Storage (Portable Disc)

● 8x Digital Zoom

#### **Accessories**

The following accessories are packed together with the camcorder:

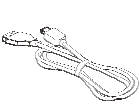

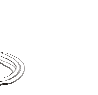

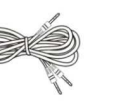

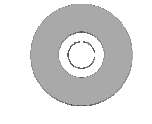

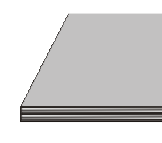

USB Cable TV Cable Installation CD Manual & QSG

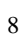

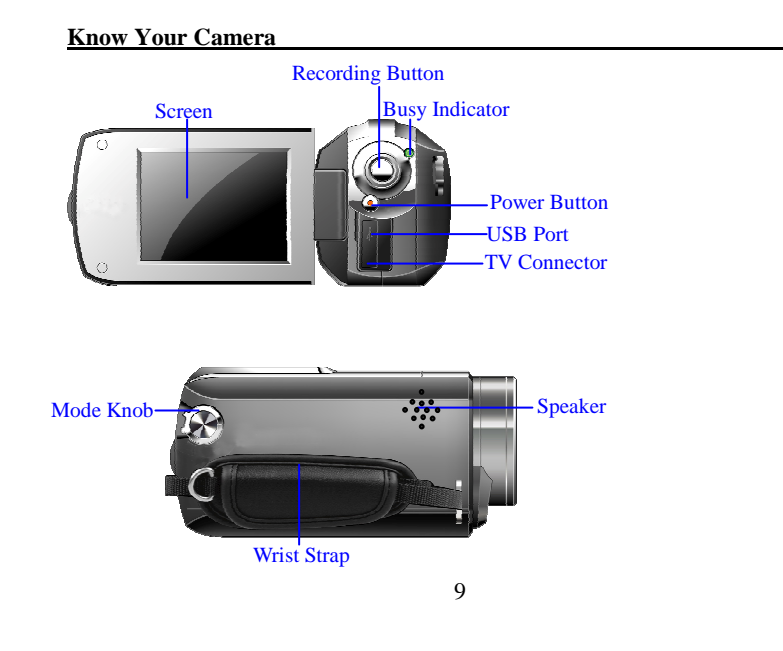

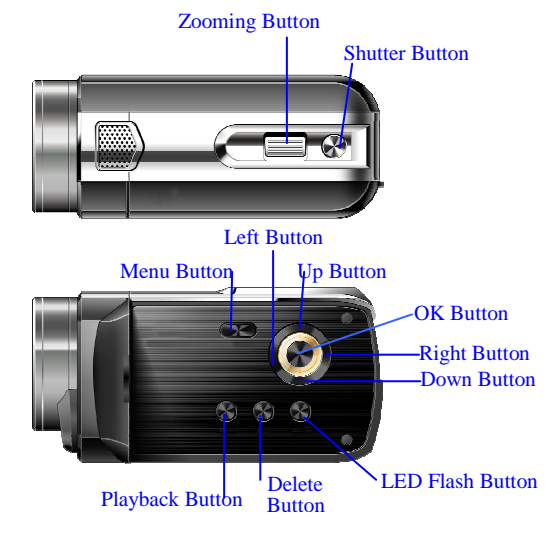

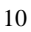

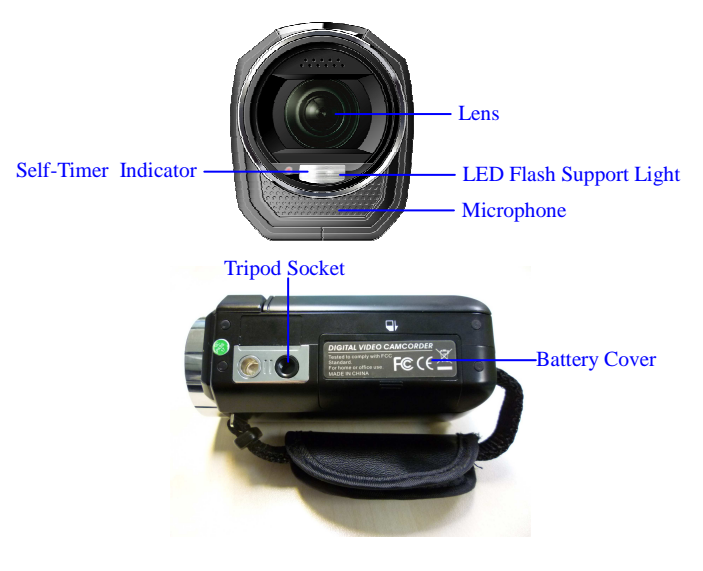

## **Buttons and Function Indicators**

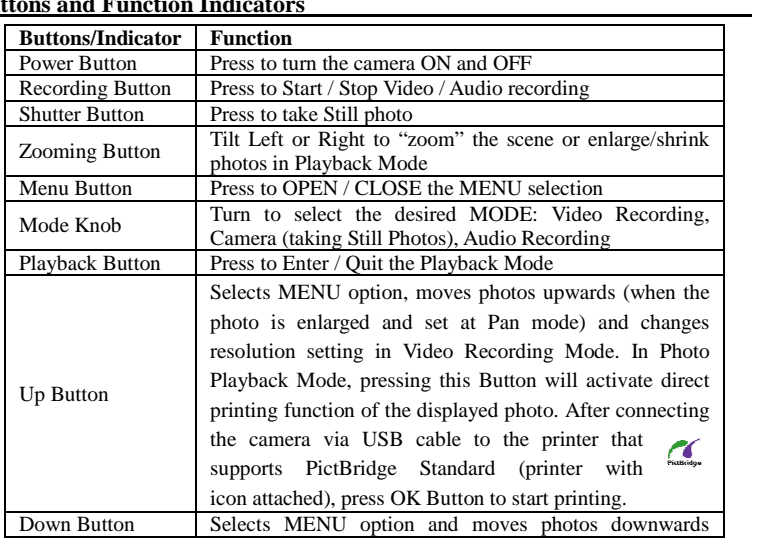

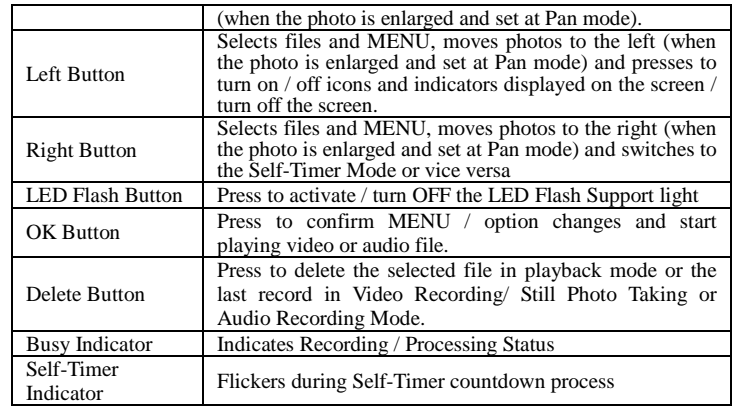

# **Basic Operation**

## **1. Battery Installation**

The camcorder uses 4 alkaline batteries AAA size as power supply.

Slide and open the Battery Cover and insert batteries correctly following the polarity markings on the Battery Cover, then close the cover.

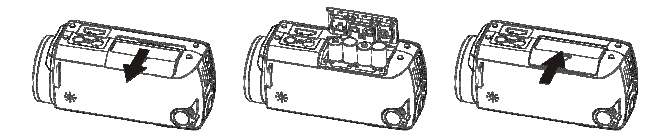

Before changing installed but exhausted batteries, first turn OFF the camcorder.

## **2. SD/SDHC Memory Card Installation**

Open the Battery Cover and insert the SD/SDHC memory card into the Card Slot. Follow the printed mark indicating SD Card position with the metal connector facing inwards the slot.

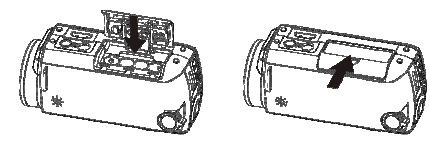

To remove / replace the SD/MMC memory card press the card again; the card will pop up

and you may remove the card from the camera.

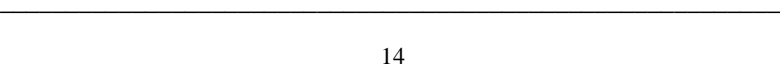

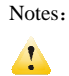

Turn OFF the camera before inserting / changing the memory card;

 Insert the memory card correctly. Do not use force; otherwise you could damage the card or the camera. If the card cannot be inserted easily please check card alignment and position; then repeat installation.

 Please format memory card that is used for the first time or that has been previously used in other recorders. ────────────────────────────────────────────────────

### **3. Turn the camera ON**

- Open the LCD Screen with display facing you.
- Press the Power Button to turn ON the camcorder
- **4. Select the MODE**

Note current position of the MODE Knob; turn the knob to set desired mode:

- Video Recording
- Camera (Still Photo Taking)
- Audio Recording.

Note location of icons corresponding to the pointer on the Knob. (Please press the PLAYBACK Button if you wish to enter the playback Mode)

## **Video Recording**

Select the Video Recording Mode.

Press the Recording Button to START recording a video clip, press it again to STOP recording. **Camera (Still Photo Taking)**  Select the Still Photo Mode. Press the Shutter Button to take one Still Photo at a time.

Keep camera steady when pressing the button.

## **Audio Recording**

Select the Audio Recording Mode

Press the Recording Button and START recording voice, press again to STOP recording.

**PLAYBACK Mode**

To see / review all your records on the camera screen, you need to set camera to PLAYBACK Mode.

- Press the PLAYBACK Button to activate the PLAYBACK Mode.
- Use Left / Right Buttons to browse all recorded video clips, still pictures and recorded Voice files.

**Video Playback**: Press the OK Button to START playing back recorded Video clip. Use the UP Button to PAUSE / RESUME playing back video.

Press the OK Button to STOP playing Video clip (returning to beginning of the selected Video)

**Photo Browse**: When the selected photo is displayed, you may use Zoom Button to enlarge

photo, then press OK Button to enter into Pan Mode and use LEFT / RIGHT / UP / DOWN Buttons to move / select interesting part of the photo to review.

- **5. Turning camera OFF**
- When the camera is turned ON, press and hold the Power Button to turn OFF the camcorder.

Note that if camera is not used or is inactive, then the Auto OFF feature will turn camera OFF to conserve batteries.

Auto OFF delay time (1, 3 or 5 minutes) may be selected.

#### **MENU Setup / Internal Setting**

- When the camera is active you may enter MENU / Internal Setting options.<br>- Press the MENU Button to enter Video Recording Menu/ Camera Menu/ Playback
- Menu, depending on whether the camera is in Video Recording/ Camera (Still Photo Taking) or Playback Mode.
- If you want to enter Internal Setting Menu **(W)**, press RIGHT button immediately.

(Note that you can access Internal Setting Menu **only from VIDEO** Recording,

CAMERA and the PLAYBACK Mode – there is no access to the Internal Setting Menu

from the Audio Recording Mode.) - Use UP / DOWN buttons to select desired setting / MENU option – see corresponding highlighted MENU option.

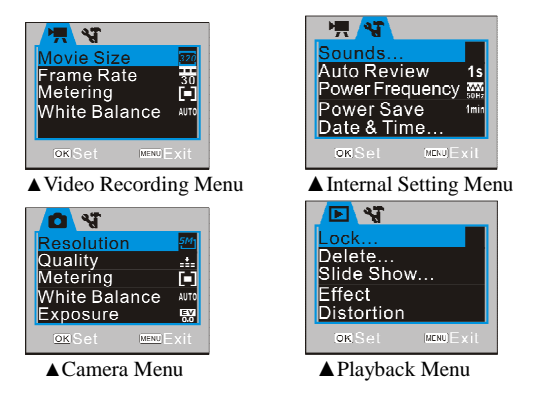

- Press RIGHT Button to enter highlighted option / setting and use UP / DOWN Buttons to select one from available setting options. Press OK Button to execute setting.
- 
- **Settings Date and Time**

Press the MENU Button to open menu, and press RIGHT Button to enter Internal Setting

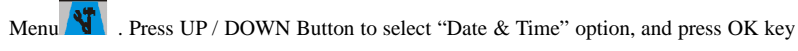

to enter settings window.

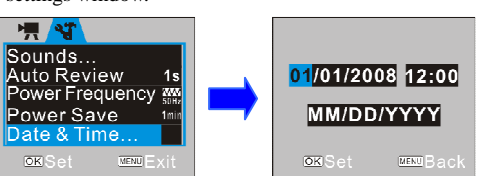

In settings window, press LEFT / RIGHT Button to select item (date, time) to be adjusted (the background of selected item is displayed in blue). Then press UP or DOWN Button to adjust and press OK Button to confirm after a

### **Computer Connection**

Before connecting for first time to computer, please install the camcorder driver application contained on installation CD.

Turn on camcorder. Set the USB Mode in Setup Menu as MSDC (Portable Hard Disc). Connect to computer using the USB cable. The device will then enter the Portable Hard Disc Mode.

# **Advanced Operation**

## **Video Recording Mode**

The following icons / indicators are visible on the DISPLAY when the Video Recording Mode is selected:

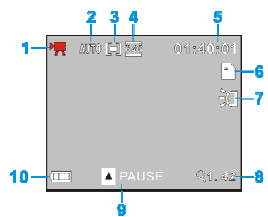

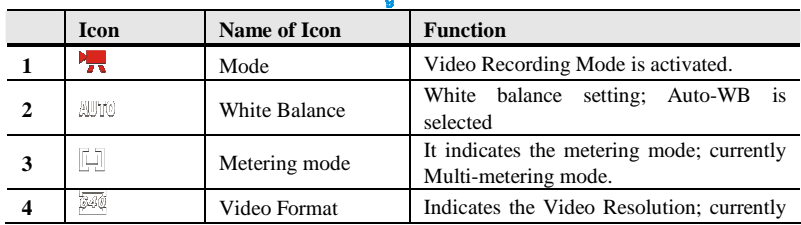

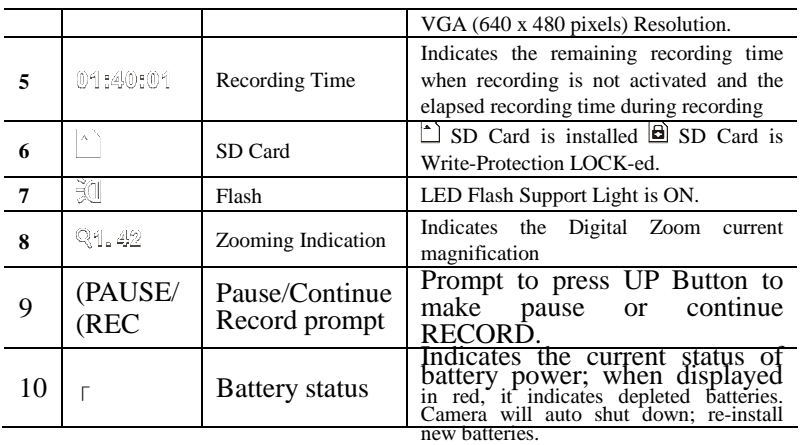

## ◆ **MENU Setup / Video Recording Mode**

Press the MENU Button to enter available settings for the Video Recording mode.

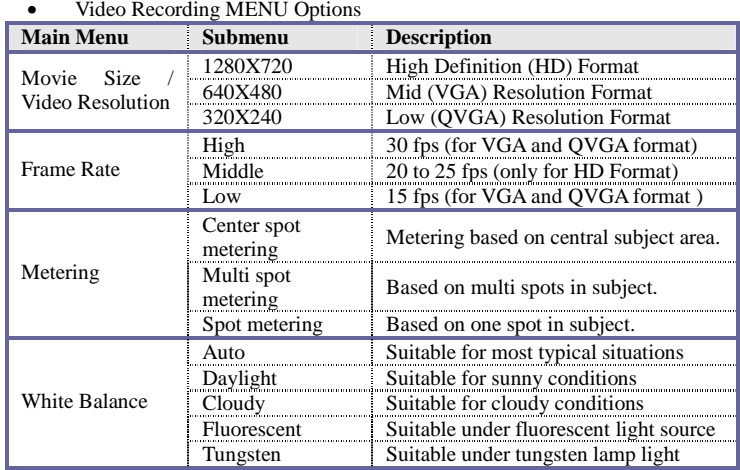

• **Internal setting** 

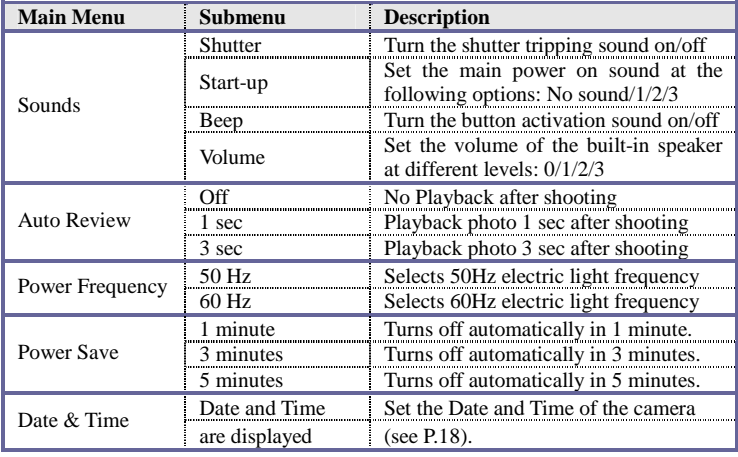

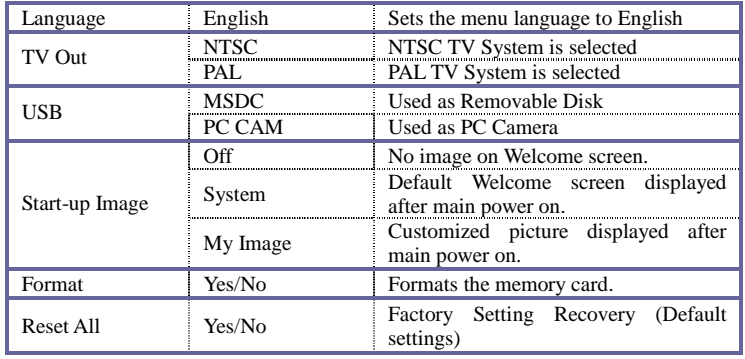

## **Camera Mode**

Enter the Camera Mode after power-on by adjusting Mode Knob as needed.

Press the Shutter Button to take photos, keep camera steady. - Zoom: Tilt the Button T/W to "zoom" the photographed scene or subject.

- Self Timer: Press the RIGHT Button to select 2 second / 10 second delay time, or select Self Timer OFF (disable). Press the Shutter Button and the camcorder will take photo automatically in 2 or 10 seconds as selected.